# **LOUISE SHEETS FUND APPLICATION TIPS:**

The Louise Sheets Fund online grant application is on the Community Foundation of Shelby County website at [www.commfoun.com.](http://www.commfoun.com/)

Select the Grants & Scholarships tab and click 'Apply for a Grant' from the menu.

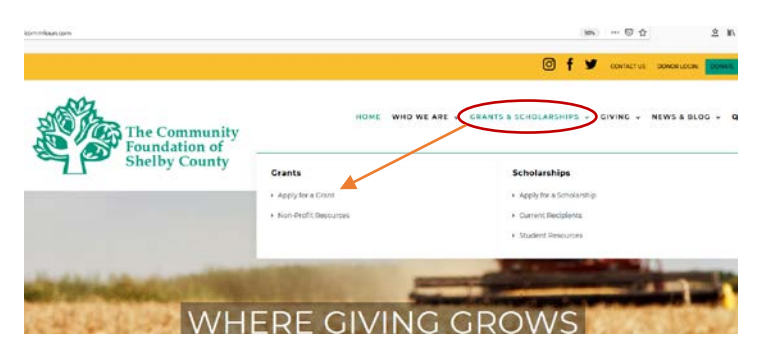

Within the Apply for a Grant section, find the "Louise Sheets Fund" and click to open a section featuring the link for the proposal along with the Grant Guidelines, Application Tips and Q&A information.

#### Louise Sheets Fund Grants  $\equiv$

Grants will be awarded during two cycles a year, with the 2020 Grant Proposal deadlines of March 5 and September 10. Final awards for the Spring grant cycle will be announced in late April and in late October for the Fall grant cycle. This granting program is restricted to organizations in or serving residents within the boundaries of the Botkins Local School District.

- . Louise Sheets Online Proposal Form · Grant Guidelines · Application Tips
- $-08A$

Click "Preview" if you want view the application before completing it. Click "Apply" in order to enter the application and begin adding information.

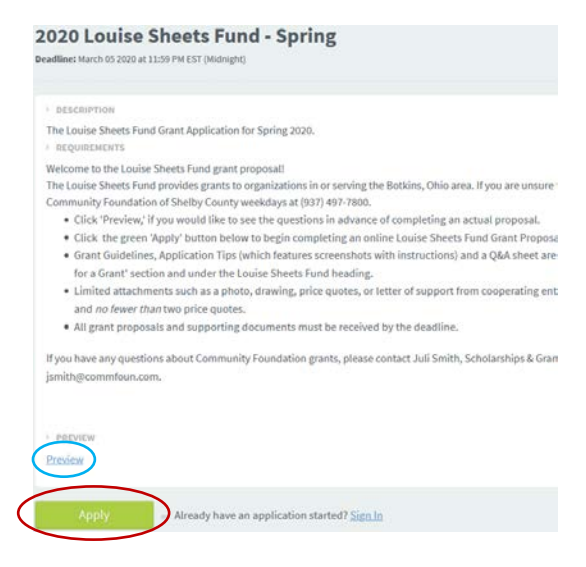

Once you click 'Apply,' a screen will invite you to either "Create New Account" or "Sign In" (if you already have an account and are re-entering an application).

For new Accounts:

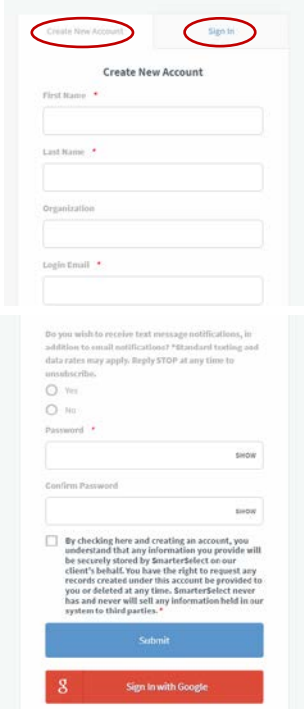

Please use a Login Email address that is checked frequently. It is the email we will use to remind you that the deadline is approaching and to let you know if we have problems with your application or attached documents.

BE SURE TO NOTE YOUR USERNAME AND PASSWORD! We are not able to reset your password for you, but you can request a new password through the system. Using your Username and Password, you are able to save, leave and reenter your application as often as you like, until you submit at the end of the application.

Click the "Submit" button.

## For those who already have an account:

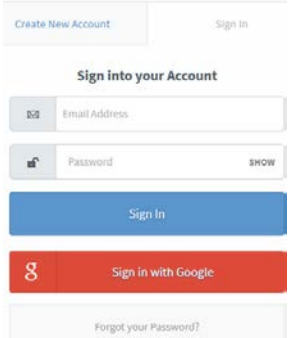

In the Sign In tab, enter your email address and Password, click 'Sign In'

**Section 1. Applicant Information.**

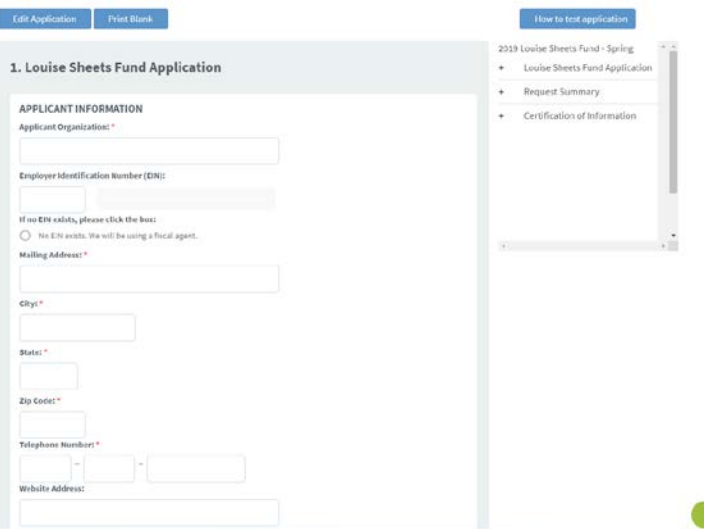

Please give your organization's legal name and EIN number. If your organization has not received an EIN number, we will need to issue your grant check to a Fiscal Agent, a third party organization that has an EIN and has agreed to receive grant money you are awarded. A church, the Village, the School or another organization may be willing to act as a Fiscal Agent. Please contact them before listing them in the section further in the application.

### **REQUEST DETAILS**

#### **DEMOGRAPHICS**

2. Request Summary

Please give your estimate of the number and sector of the population (ie: Infants, Senior Citizens, Homeless, School children, etc.) who will directly benefit from this program/project/equipment in a one-year period. \*

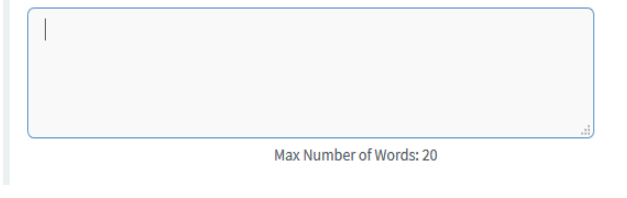

## **Section 2. Request Summary**

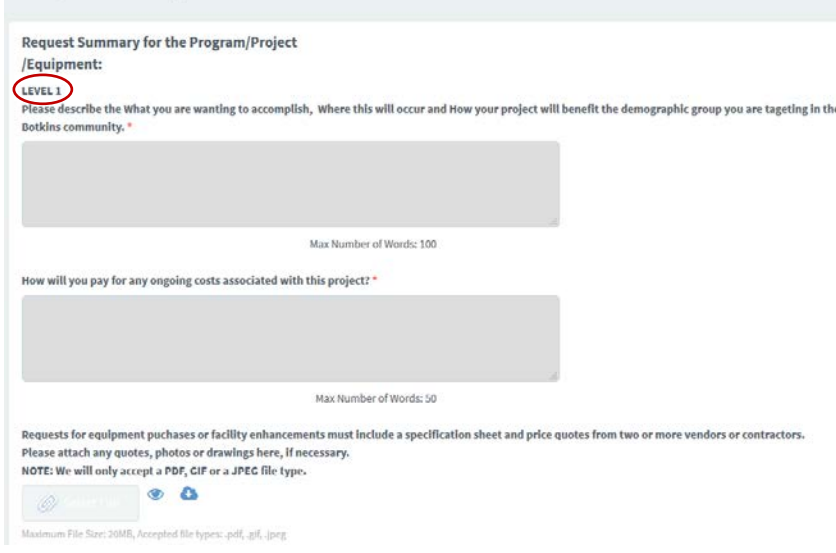

Help us understand impact of a grant in the Botkins community. Will it benefit 10? 100? 1,000? Who will likely use the item or attend the event? Is your target audience people who are homebound? Teens? Veterans? Families? Please be clear and realistic.

## **All applicants complete Level 1.**

This is where you explain what you want to accomplish for the demographic group you are targeting in the Botkins community. Please include the location of your event or the service area a piece of equipment may be used.

If there are ongoing maintenance costs, please explain your plan for continued upkeep of a facility, piece of equipment or programming.

If you are attaching documents, please be sure you use file types: PDF, JPEG or GIF.

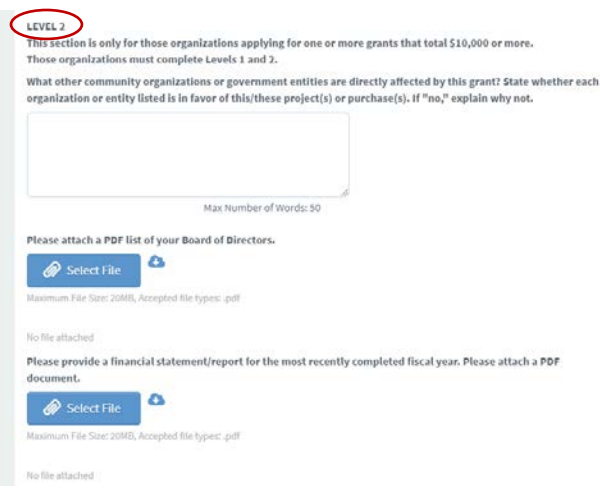

**If your organization is requesting a total of \$10,000 or more in one or more applications**, please complete the **LEVEL 2** questions and attach a list of your Board of Directors and financial report from your most recently completed fiscal year. Typically, a fiscal year ends with the calendar year, but some organizations use another date throughout the year as their ending date.

## **All Applicants:**

You may add a letter or two of support, if appropriate, from another organization. This is not required, but might be a good idea if your project relies heavily upon the involvement of another entity.

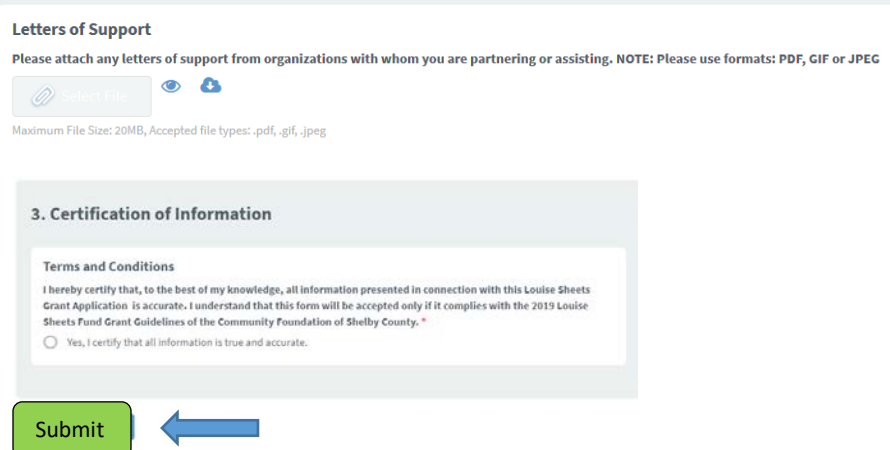

Be sure to hit the "**Submit**" button when you are finished. If you do not hit "Submit," your application appears in our list as an incomplete application and your request will not be considered. Once submitted, the application is locked. If you need to edit it for any reason, please contact our office and we can reopen it for you. If you have us open the application, you will need to click "Submit" again.

**Edit Application** 

If you want to return to an unsubmitted application, log in using your email address and Password, then click the "Edit Application" button to update or continue the form.

Need help? Please contact Juli Smith [\(jsmith@commfoun.com\)](mailto:jsmith@commfoun.com) at the Community Foundation of Shelby County. Our number is (937) 497-7800.